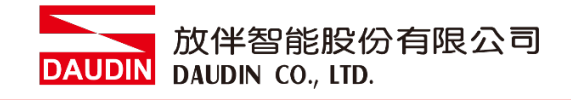

2211TW V2.0.0

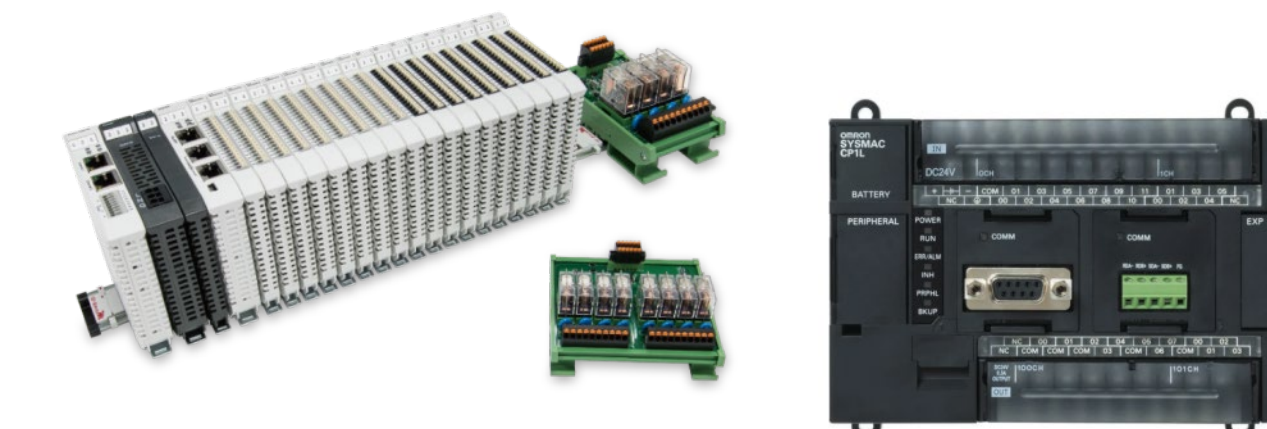

# iO-GRID**ML**與CP1H

# **Modbus RTU**

連線操作手冊

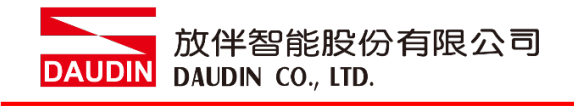

### 目錄

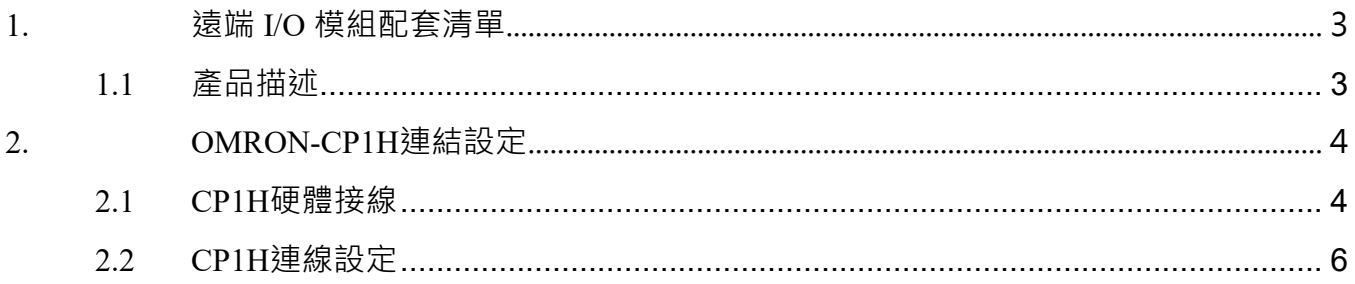

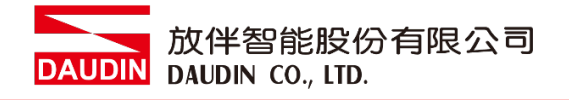

## <span id="page-2-0"></span>**1.**遠端 **I/O** 模組配套清單

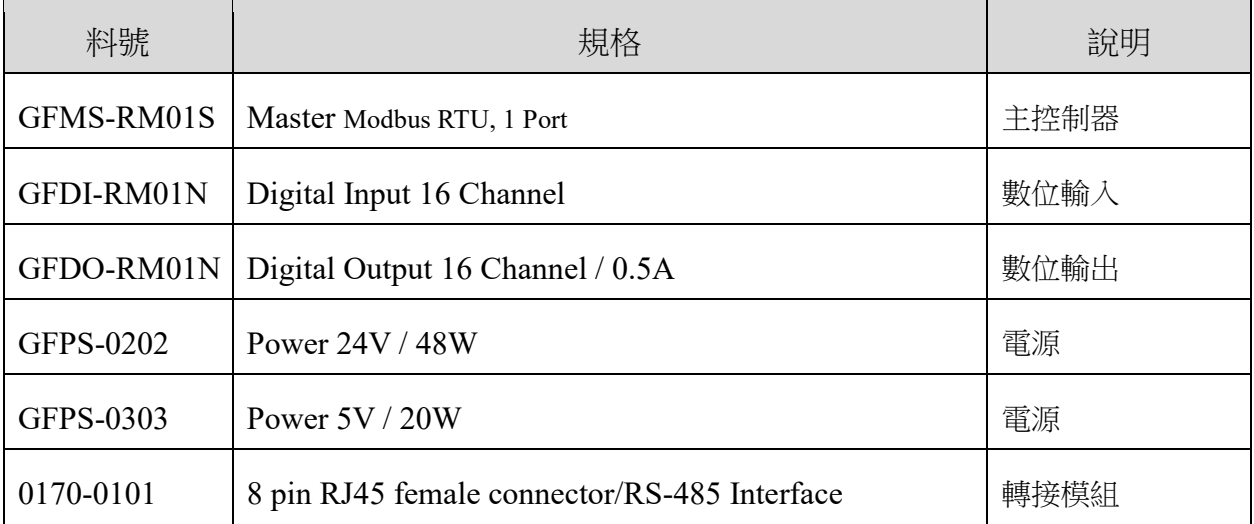

#### <span id="page-2-1"></span>**1.1** 產品描述

- **I.** 轉接模組用於外部與 **OMRON-CP1W-CIF11** 通訊模組**(Modbus RTU)**轉換成 **RJ45** 接 口。
- **II.** 主控制器負責管理並組態配置 **I/O** 參數**…**等。
- **III.**電源模組以及轉接模組為遠端 **I/O** 標準品,使用者可自行選配。

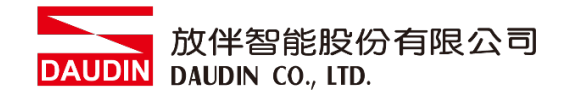

# <span id="page-3-0"></span>**2.OMRON-CP1H** 連結設定

本章節說明如何使用 CX-Programmer軟體,將OMRON-CP1H搭配通訊模組CP1W-CIF11與 in-GRID 74 進行連結,詳細說明 請參考說明書*CP1H CPU*單元操作手冊

#### <span id="page-3-1"></span>**2.1 CP1H**硬體接線

#### **I.** 通訊模組**CP1W-CIF11**背面開關設置。

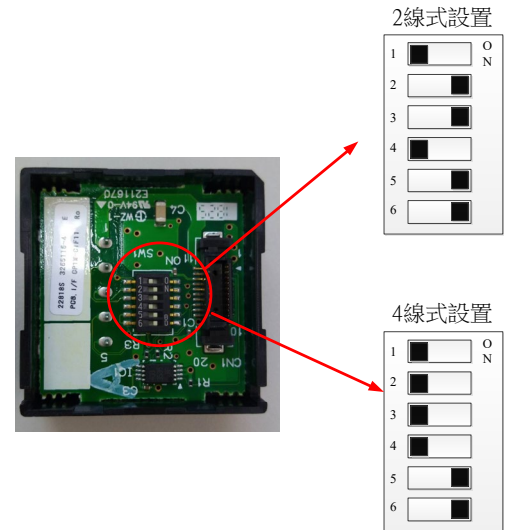

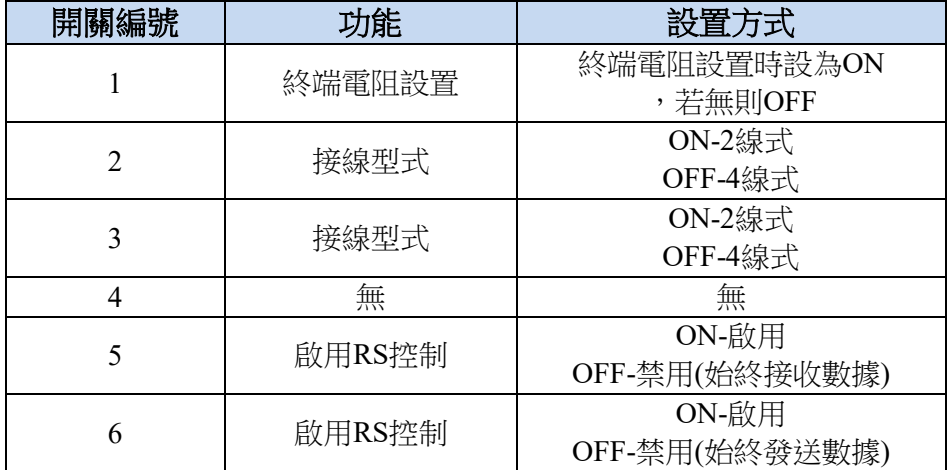

#### **II.** 通訊模組設定後安裝至**CP1H**主機,指示燈亮起,採用**RS485**連接方式

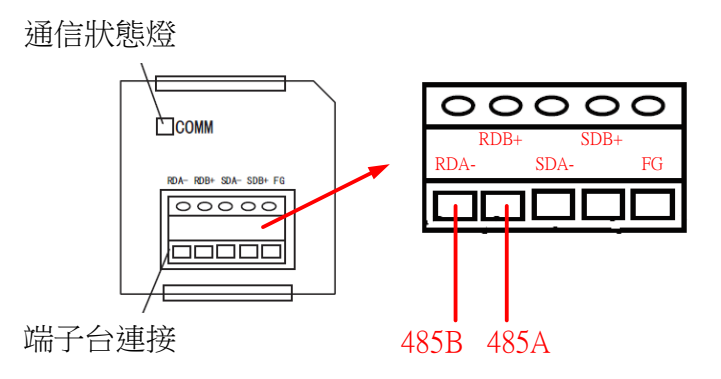

**III.**將**CP1W-CIF11**端子台**(RDA-**、**RDB+)**與轉接模組**(Pin1**、**Pin2)**連接,轉接模組上的 **RJ45**接口透過網路線與控制模組連接

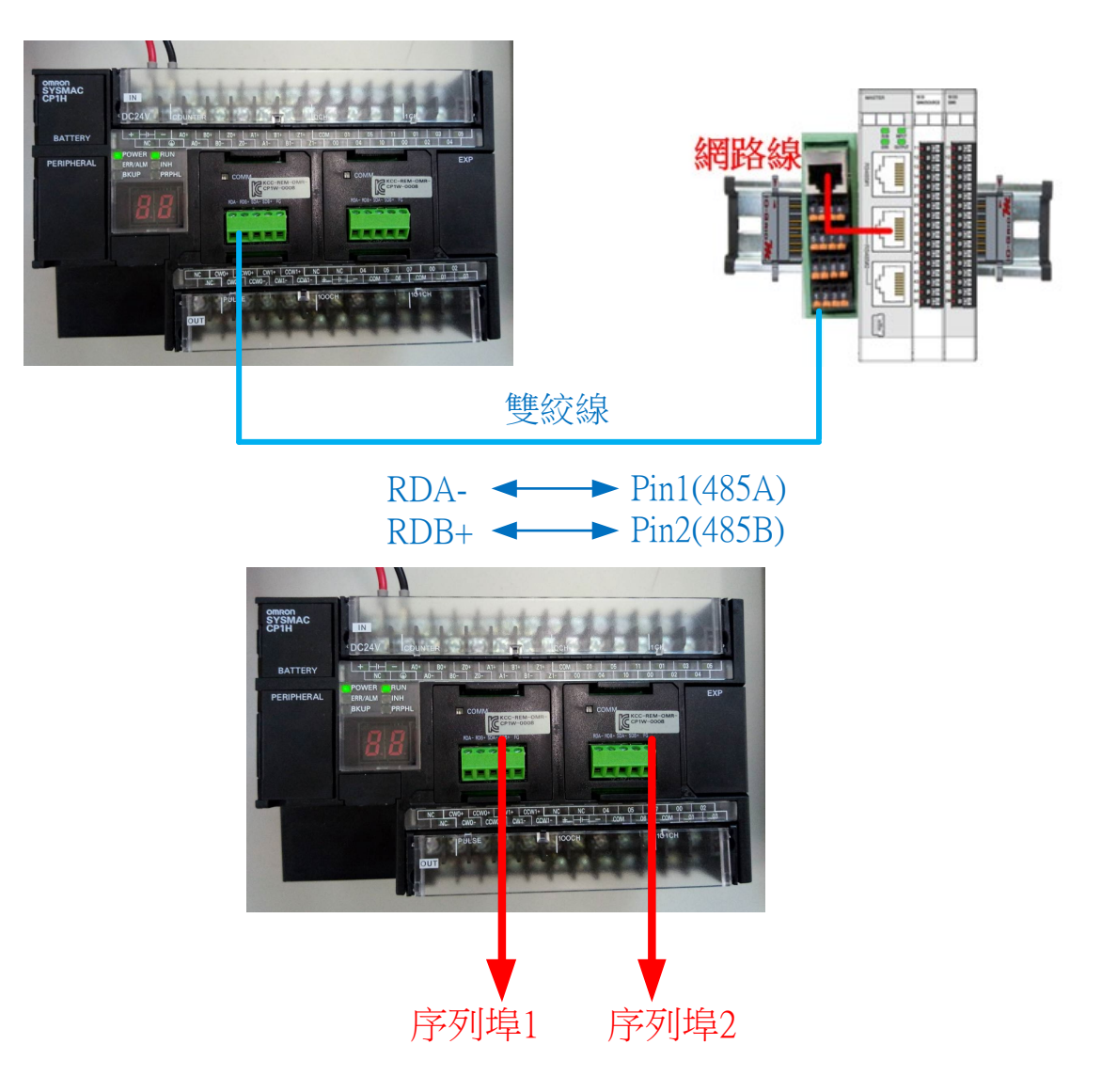

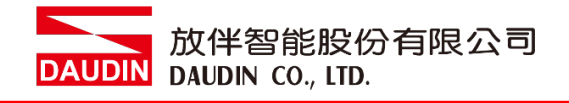

#### <span id="page-5-0"></span>**2.2 CP1H**連線設定

**I.** 開啟CX-Programmer,上方功能列PLC→編輯→設定序列埠→設定通訊格式

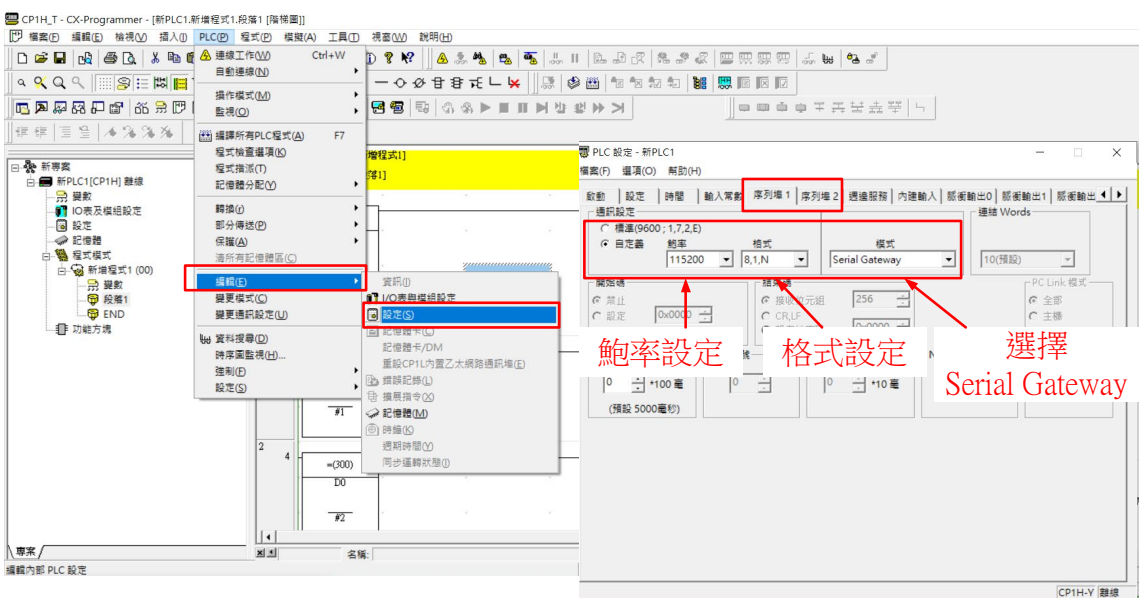

#### **II.** 通訊命令編程

CP1H 通訊埠暫存器位址定義:

| 字    | 位              | 端口   | 内容                  |
|------|----------------|------|---------------------|
| A640 | 0 <sub>0</sub> | 端口2  | Modbus-RTU 主站执行位    |
|      |                |      | 置 ON: 执行开始          |
|      |                |      | ON: 执行中             |
|      |                |      | OFF: 未执行或执行完成       |
|      | 01             |      | Modbus-RTU 主站执行正常标志 |
|      |                |      | ON: 执行正常            |
|      |                |      | OFF: 执行错误或仍在执行中     |
|      | 02             |      | Modbus-RTU 主站执行错误标志 |
|      |                |      | ON: 执行错误            |
|      |                |      | OFF: 执行正常或仍在执行中     |
| A641 | 0 <sup>0</sup> | 端口 1 | Modbus-RTU 主站执行位    |
|      |                |      | 置 ON: 执行开始          |
|      |                |      | ON: 执行中             |
|      |                |      | OFF: 未执行或执行完成       |
|      | 01             |      | Modbus-RTU 主站执行正常标志 |
|      |                |      | ON: 执行正常            |
|      |                |      | OFF: 执行错误或仍在执行中     |
|      | 02             |      | Modbus-RTU 主站执行错误标志 |
|      |                |      | ON: 执行错误            |
|      |                |      | OFF: 执行正常或仍在执行中     |

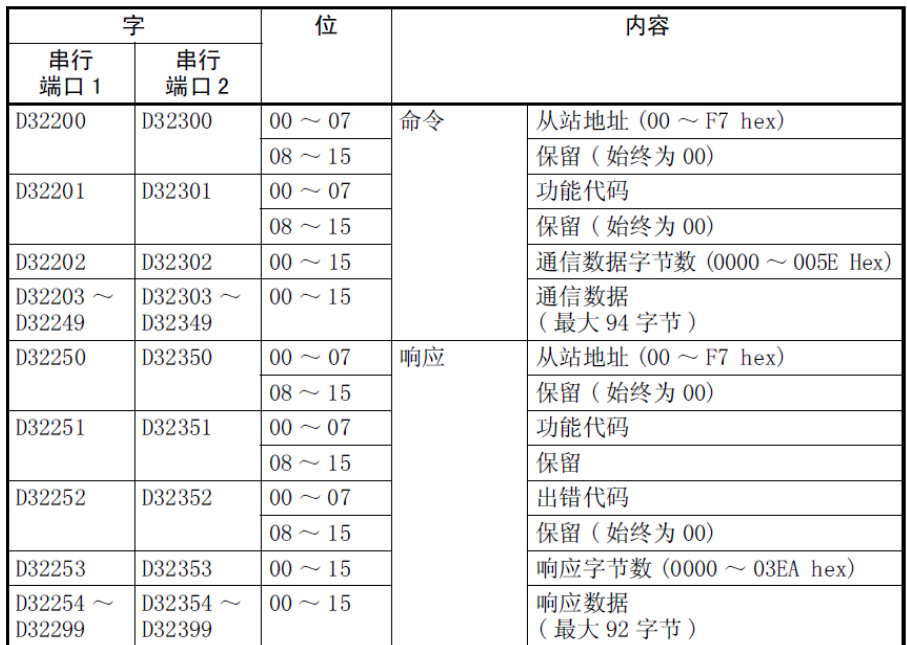

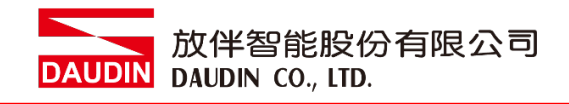

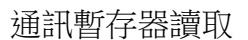

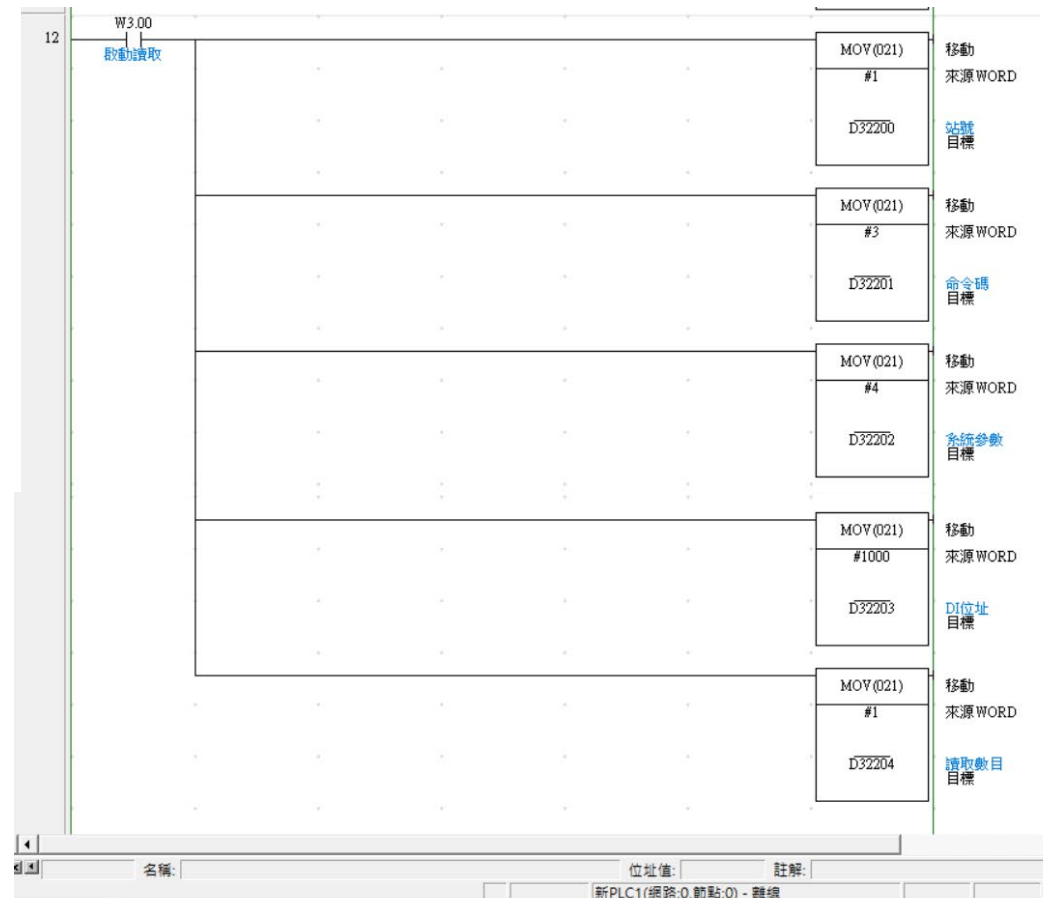

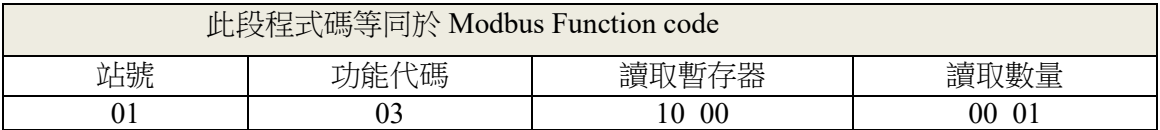

通訊暫存器寫入

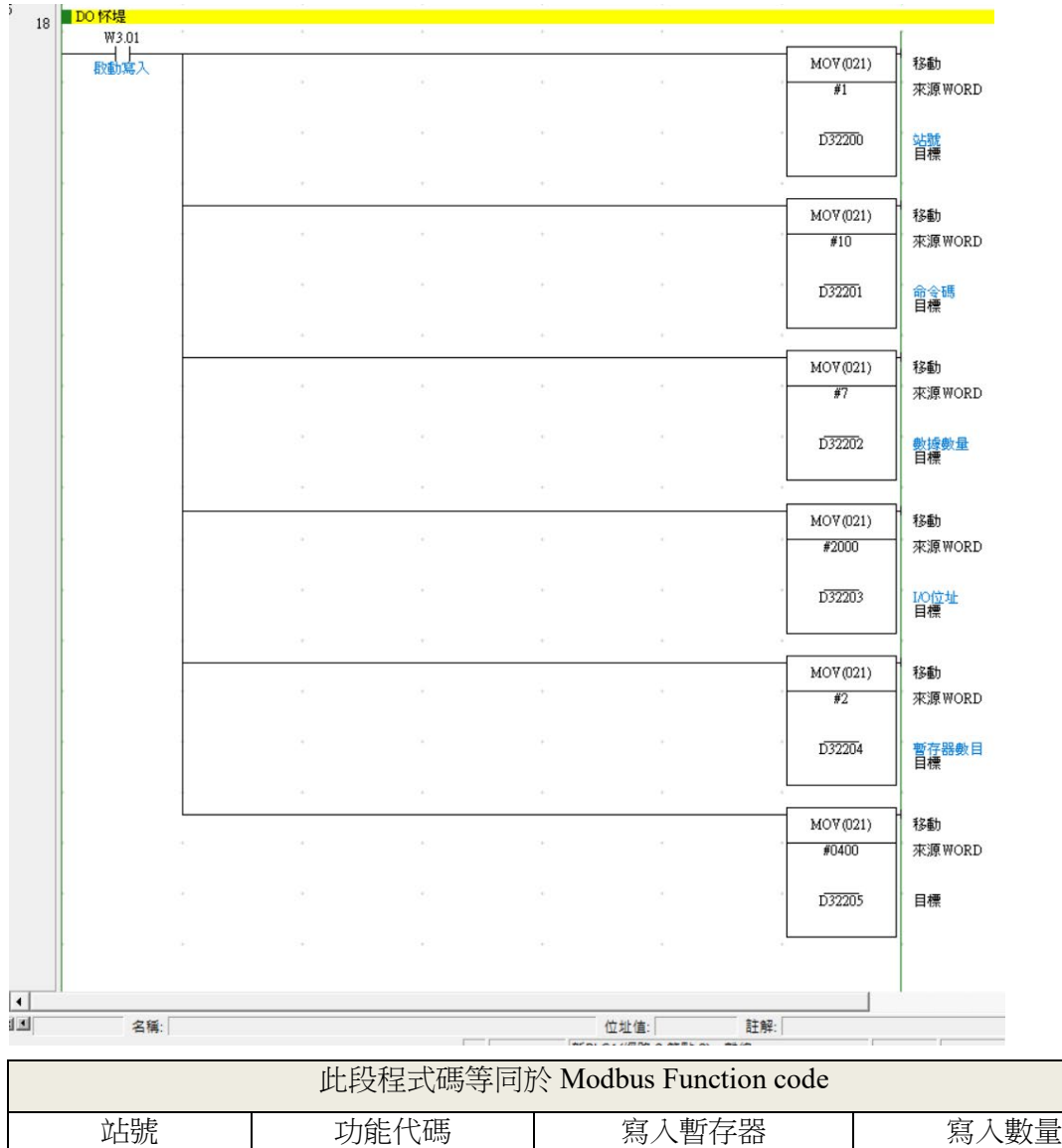

01 10 10 20 00 10 00 01

備註:

※ iD-GRID $\mathcal M$ 第一組 GFDI-RM01N ,暫存器位址1000(HEX) ※ iD-GRID74 第一組 GFDO-RM01N ,暫存器位址2000(HEX)

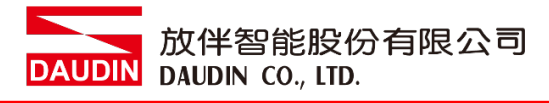

#### **III.**程式範例

以一組 GFDI-RM01N 以及一組 GFDO-RM01N 控制

當 DI 的第一個點收到訊號觸發時,DO 的第一個點輸出導通

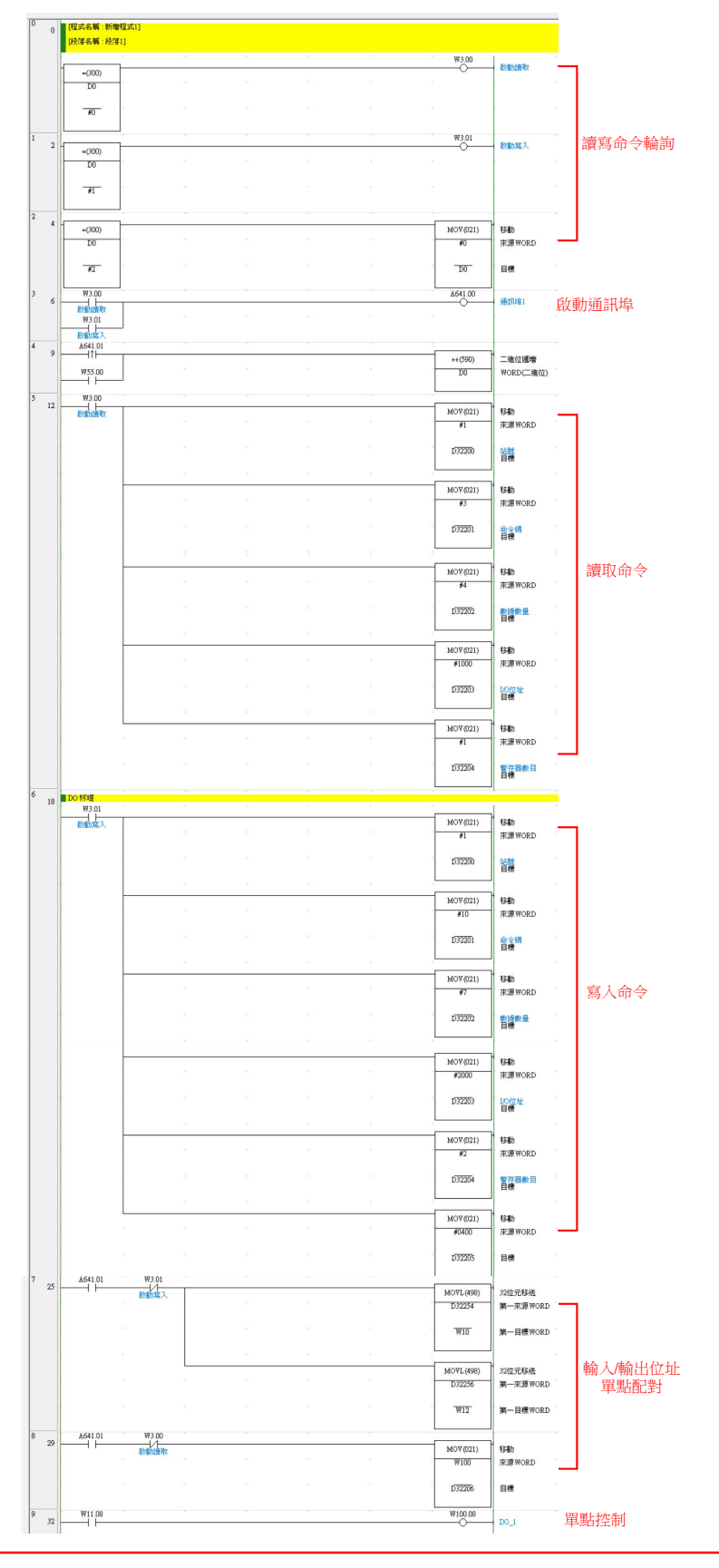